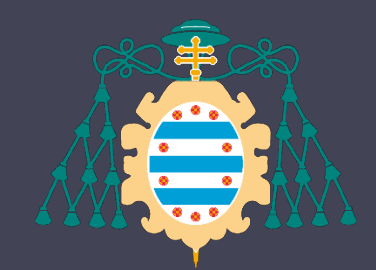

Universidad de Oviedo

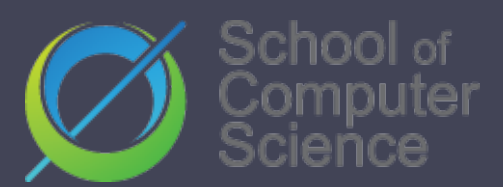

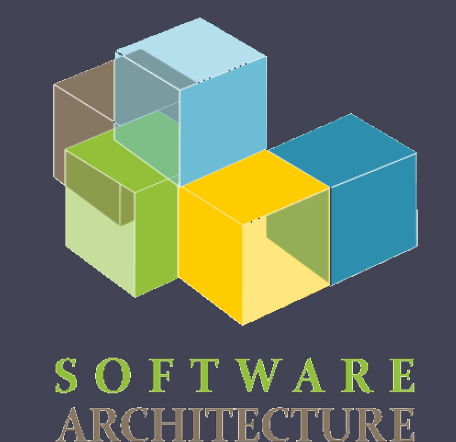

## Software Architecture

Lab. 11 Load testing Other tests…

Jose Emilio Labra Gayo Pablo González Irene Cid Paulino Álvarez

2020-21

## What are load tests? Measure performance under normal or anticipated peak load conditions Example: Several concurrent users Goal: Anticipate possible failures verify work load of some system

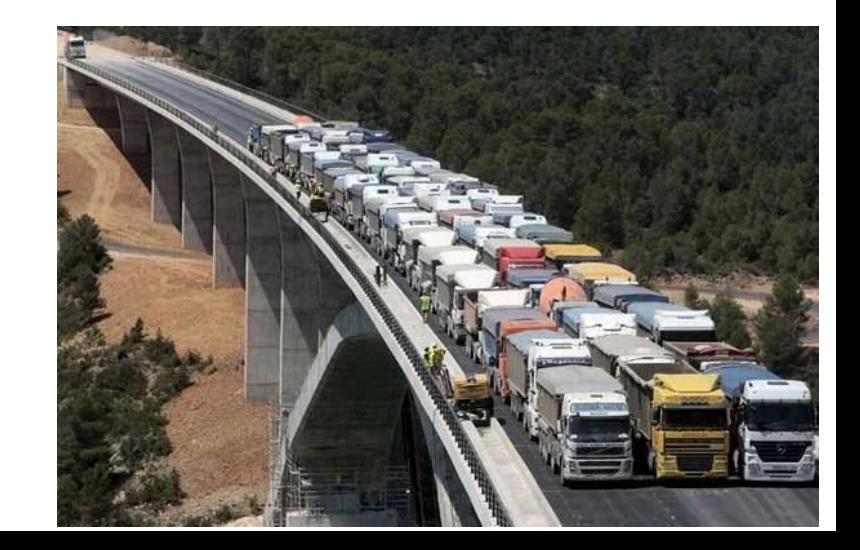

## What can we test

- Web applications (Http/https)
- SOAP/REST Web Services
- FTP
- Databases (JDBC)
- LDAP
- Mail (SMTP, POP3, IMAP)
- Java Objects • Etc.

## Why should we do load tests?

- Anticipate performance problems
- Detect bottlenecks
- Prove quality attributes

# Load testing tools

### **Gatling**

Apache Jmeter () Locust.io (http://locust.io/) Artillery.io () goReplay Loader.io BlazeMeter Blitz …

[https://github.com/pglez82/docker\\_solid\\_example/tree/pglez82-gattling-load-tests#load-tests-gatling](https://github.com/pglez82/docker_solid_example/tree/pglez82-gattling-load-tests#load-tests-gatling)

# **Gatling**

## Written in Scala JVM compatible Embedded DSL for testing Easy to use Light

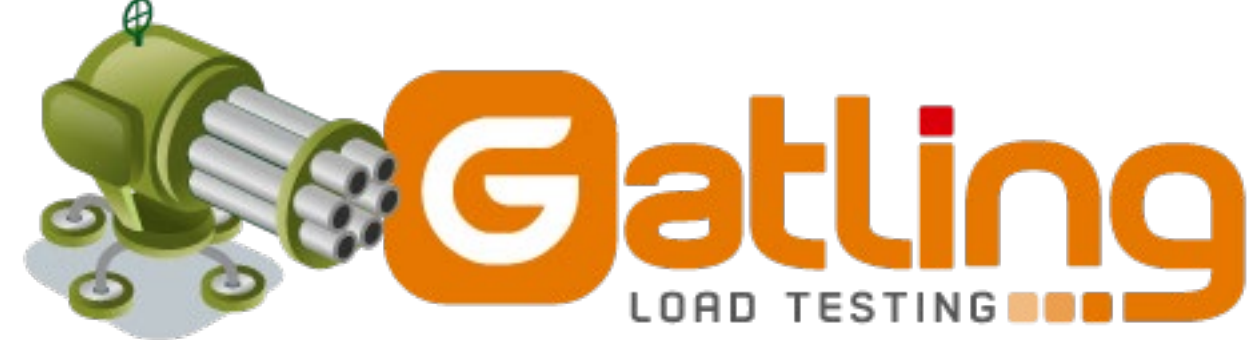

## Download & installation

### [http://gatling.io](http://gatling.io/) It needs Java 8 installed 2 scripts: Recorder.sh/Recorder.bat Gatling.sh/Gatling.bat

# Gatling recorder

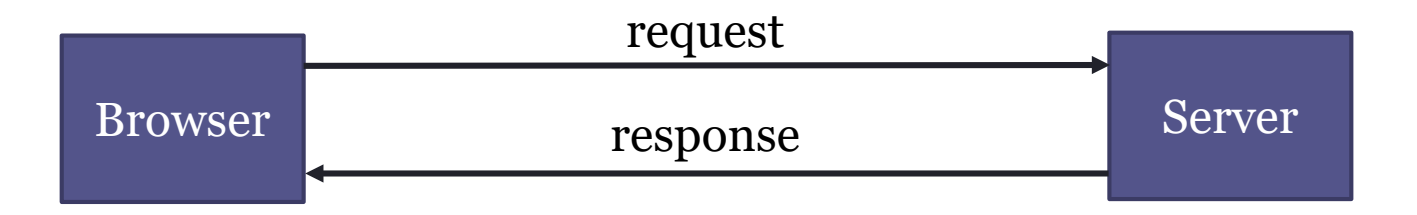

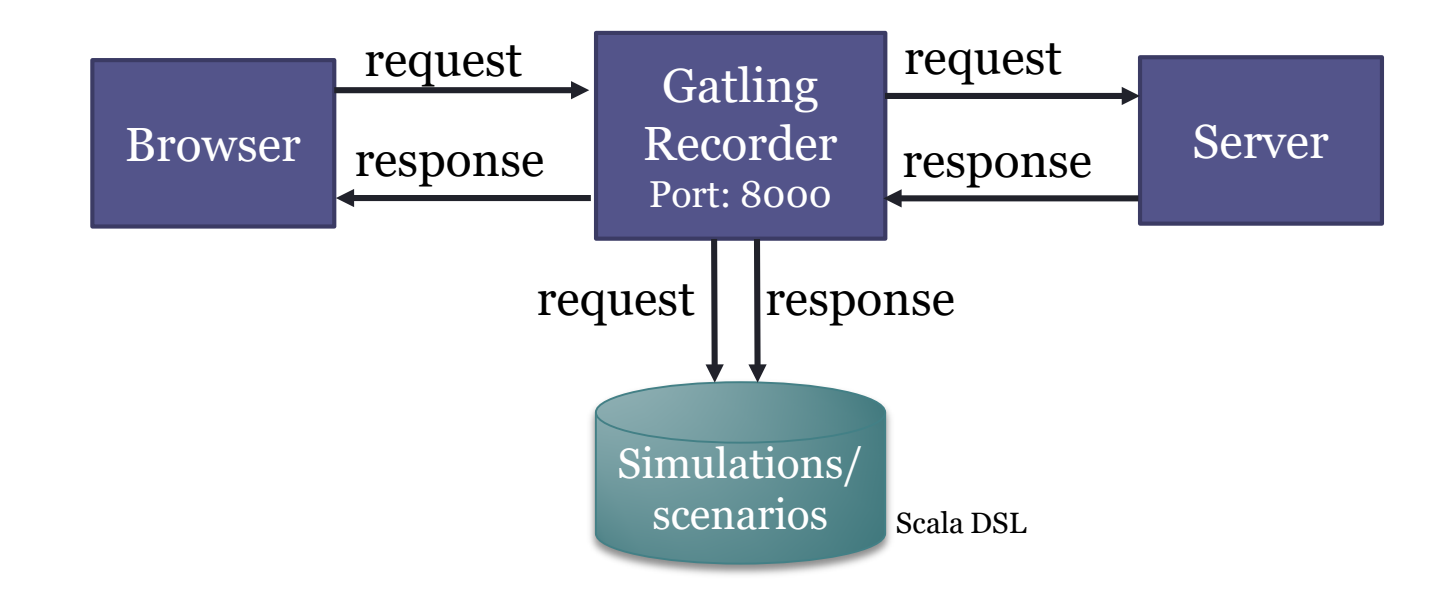

# Gatling runner

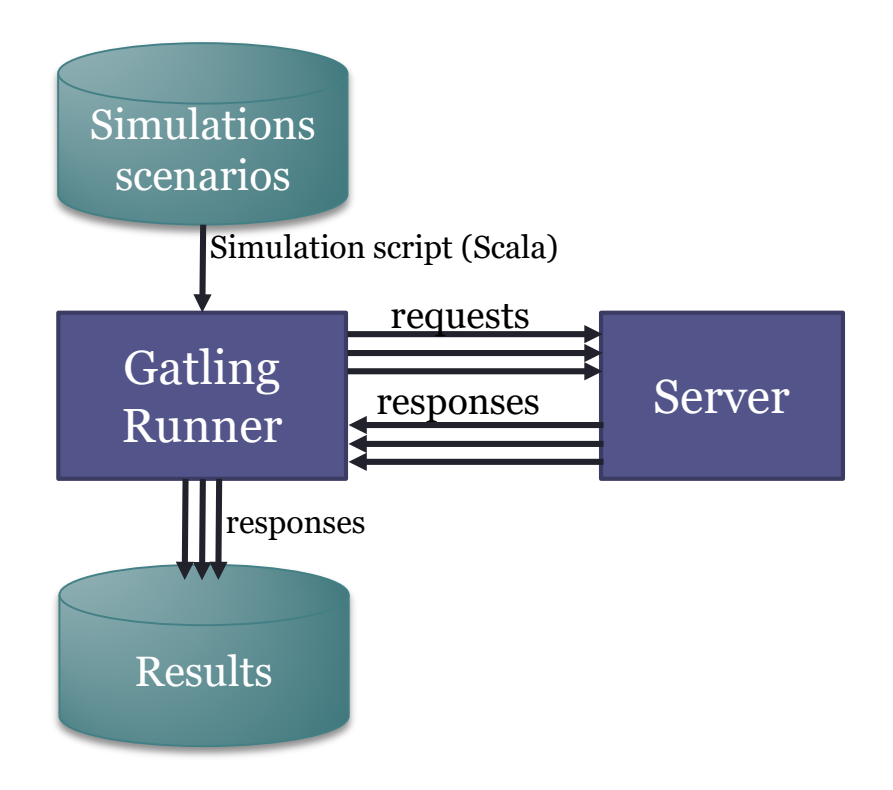

## **Workflow**

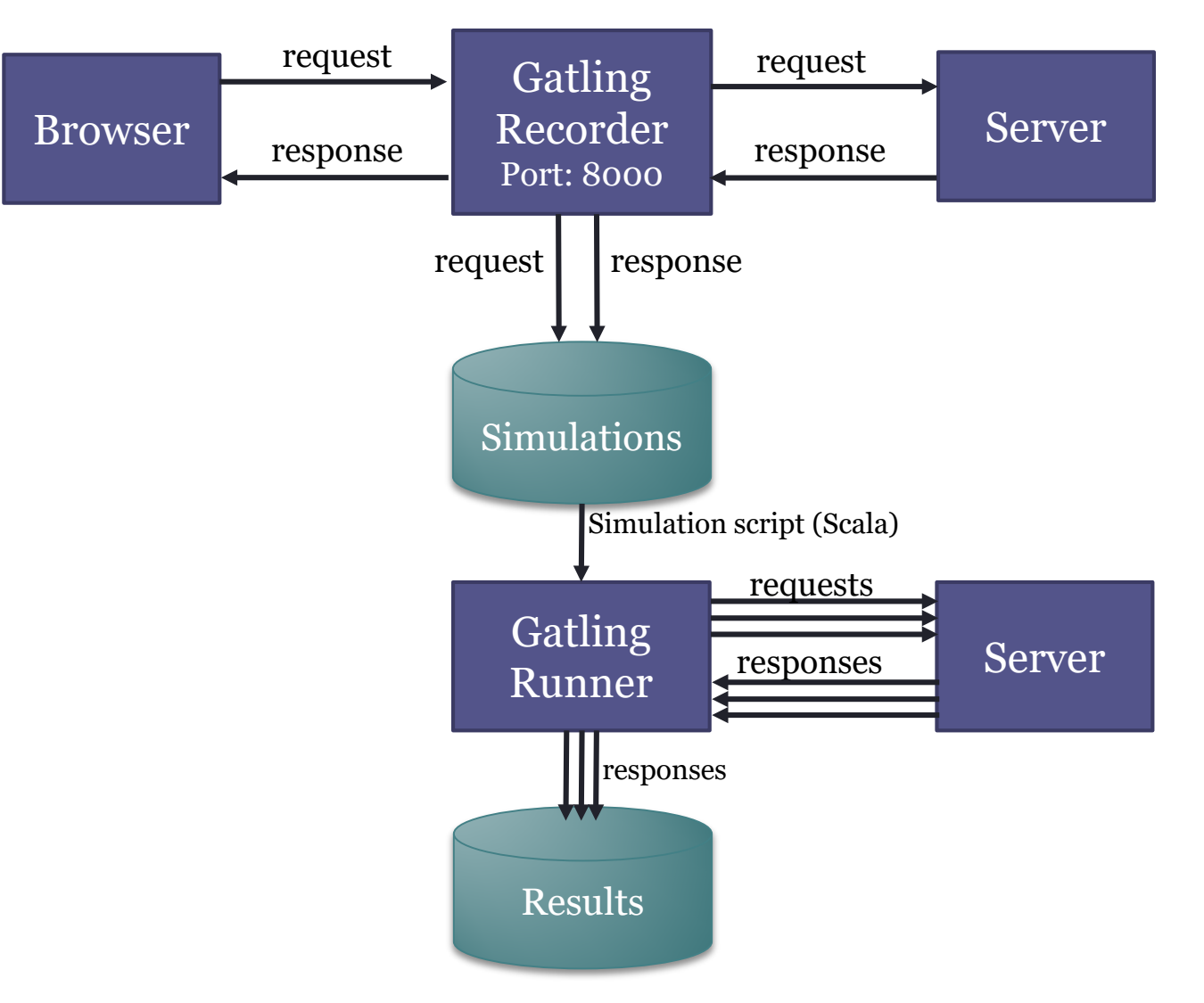

# Gatling: Recorder

#### Test case: radarin\_0

#### Launch recorder

pablo@pablo-ZenBook-UX431DA-UM431DA:~/Programas/gatling-charts-highcharts-bundle-3.5.0/bin\$ ./recorder.sh GATLING\_HOME is set to /home/pablo/Programas/gatling-charts-highcharts-bundle-3.5.0

#### Recorder setup

- Generate the certificates
- Import the certificate to firefox
- Configure the port
- Other configuration:
	- 1. Package: packagename
	- 2. Name: SimulationName
	- 3. Follow Redirects ✅
	- 4. Automatic Referers ✅
	- 5. Strategy: Black list first
	- 6. Blacklist: .\*\.css, .\*\.js, etc

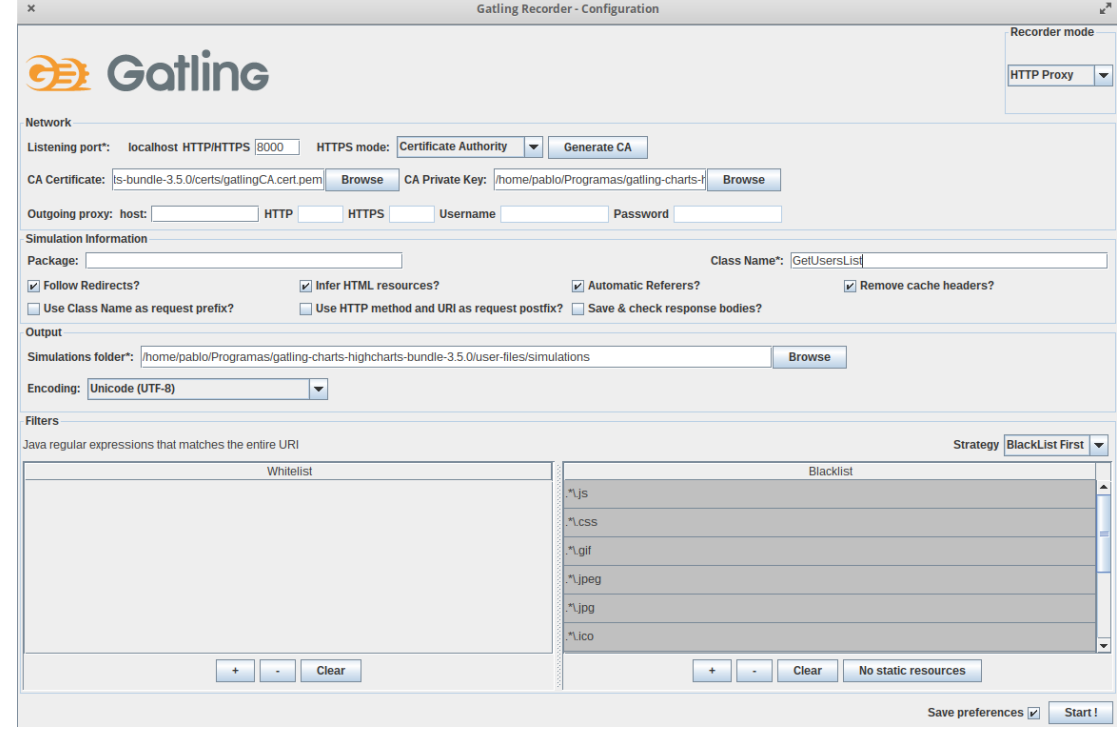

#### Configure Proxy localhost:8000 For all addresses, included localhost In case of HTTPS, the certificate must be configured

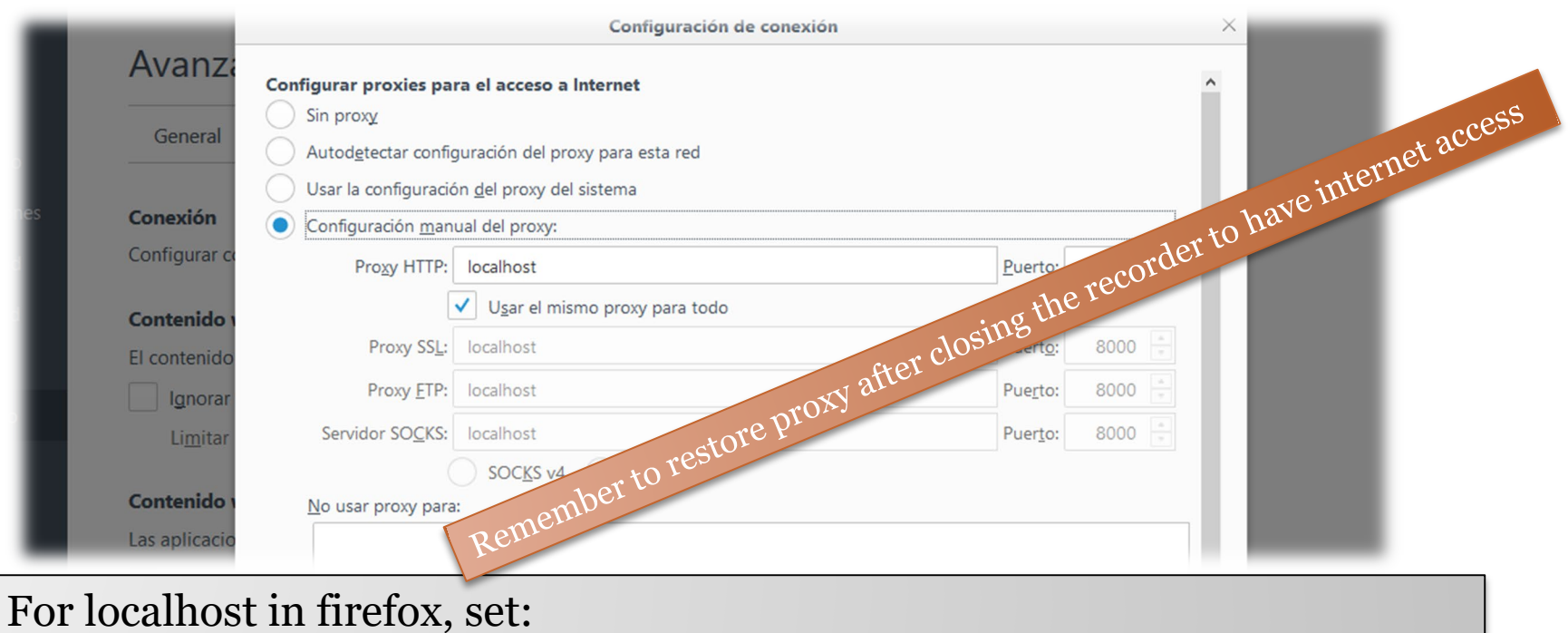

network.proxy.allow hijacking localhost to true in about:config

# Gatling: Recorder

Browser > Web Proxy > localhost:8000

Recorder: Start

- After starting, open the website and perform the actions that you want to be part of the test
- After finishing press Stop
- Actions will be recorded in **Scala** language
- The simulation will be saved under the directory *user-files/simulations*

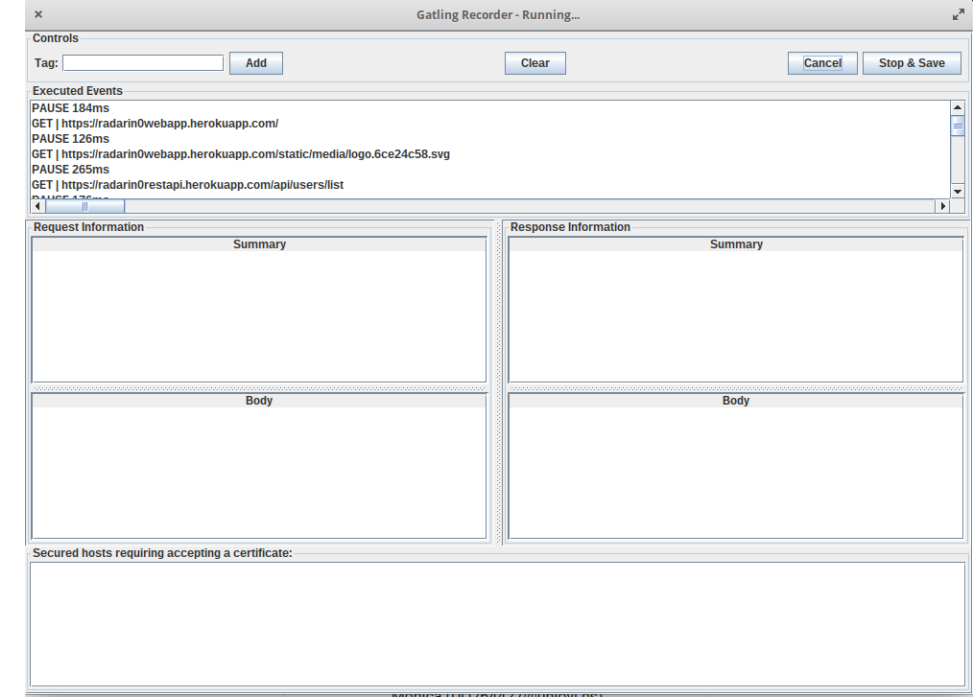

#### Simulation Example

- In this case we only have loaded the main page of the application
- Note the last line of the test, we can adjust the load here.
- Obviously, tests can be much more complicated, performing multiple actions in the system

[https://github.com/Arquisoft/radarin\\_0/blob/master/w](https://github.com/Arquisoft/radarin_0/blob/master/webapp/loadtestexample/GetUsersList.scala) ebapp/loadtestexample/GetUsersList.scala

#### How-to configure the number of users…

#### **Injection profile**

**Control how users are injected in your scenario** 

#### **Injection steps**

nothingFor

at0nceUsers

rampUsers

constantUsersPerSec

rampUsersPerSec

splitUsers

heavisideUsers

## 2 users per second during 60 seconds

- 120 users arriving at the rate of 2 users/second
- They execute a given script

... setUp(

scn.inject(constantUsersPerSec(2) during (60 seconds) randomized) ).protocols(httpProtocol)

# Triggering Gatling

## Run script: gatling.sh/.bat choose the class with the previous script Configure ID and description

### In the execution we can see the textual progress

### At the end, an HTML file is generated It contains graphical load test analysis

## Triggering Gatling

#### Run Gatling (/bin/gatling.sh) and choose the scenario

pablo@pablo-ZenBook-UX431DA-UM431DA:~/Programas/gatling-charts-highcharts-bundle-3.5.0/bin\$ ./gatling.sh GATLING\_HOME is set to /home/pablo/Programas/gatling-charts-highcharts-bundle-3.5.0 Choose a simulation number:

- [0] GetUsersList
- [1] computerdatabase.BasicSimulation
- [2] computerdatabase.advanced.AdvancedSimulationStep01
- [3] computerdatabase.advanced.AdvancedSimulationStep02
- [4] computerdatabase.advanced.AdvancedSimulationStep03
- [5] computerdatabase.advanced.AdvancedSimulationStep04
- [6] computerdatabase.advanced.AdvancedSimulationStep05

#### Simulation output

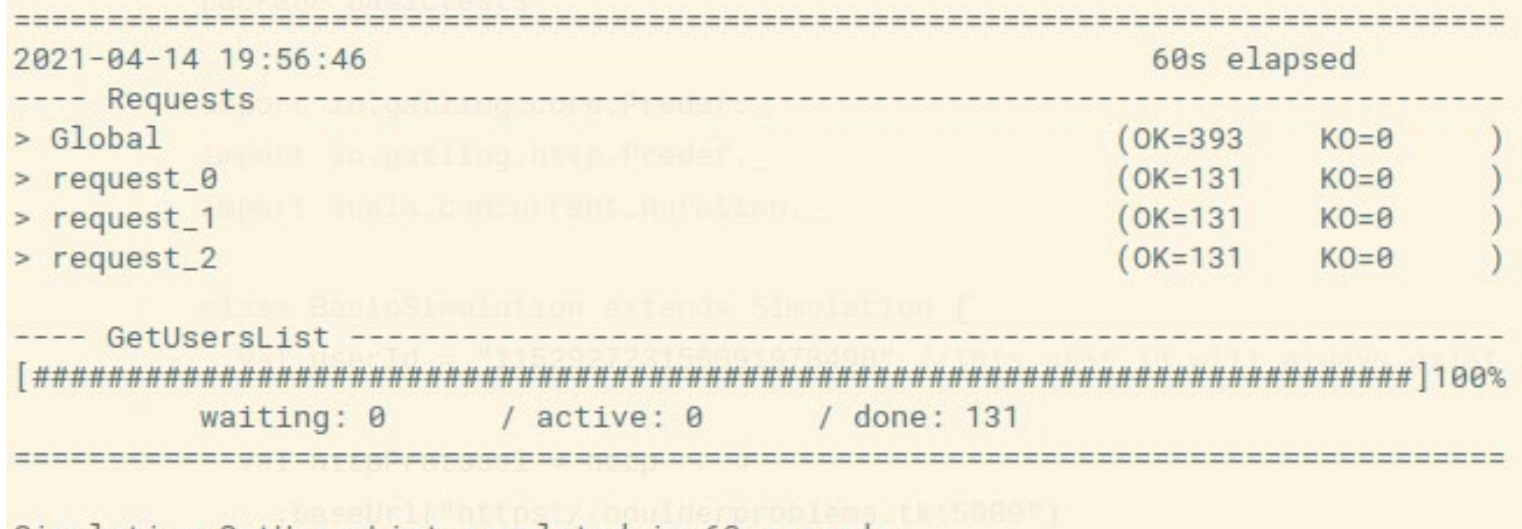

Simulation GetUsersList completed in 60 seconds

## Gatling: Reports

#### Two types of reports are generated:

• A text report in the console

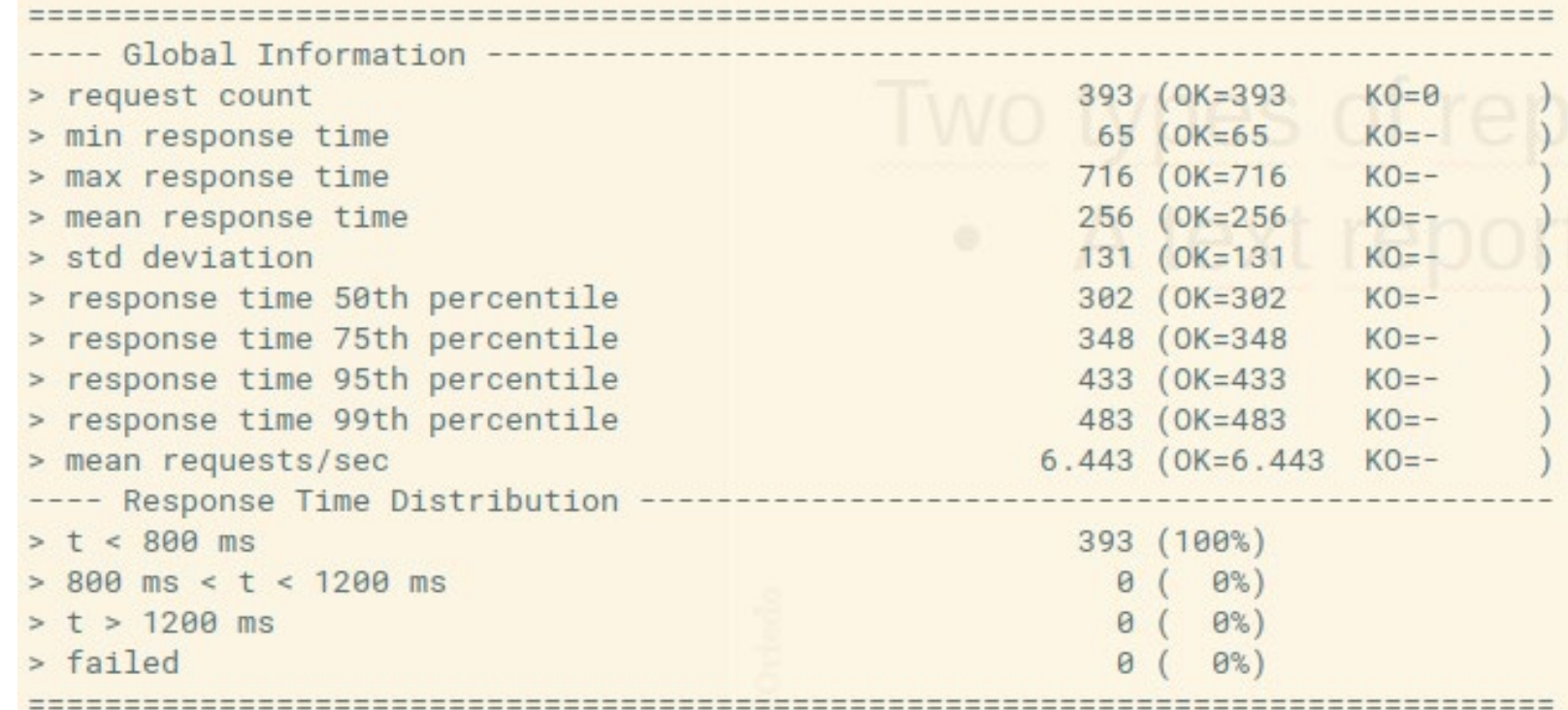

# Gatling: Reports

• An html (and more detailed) report:

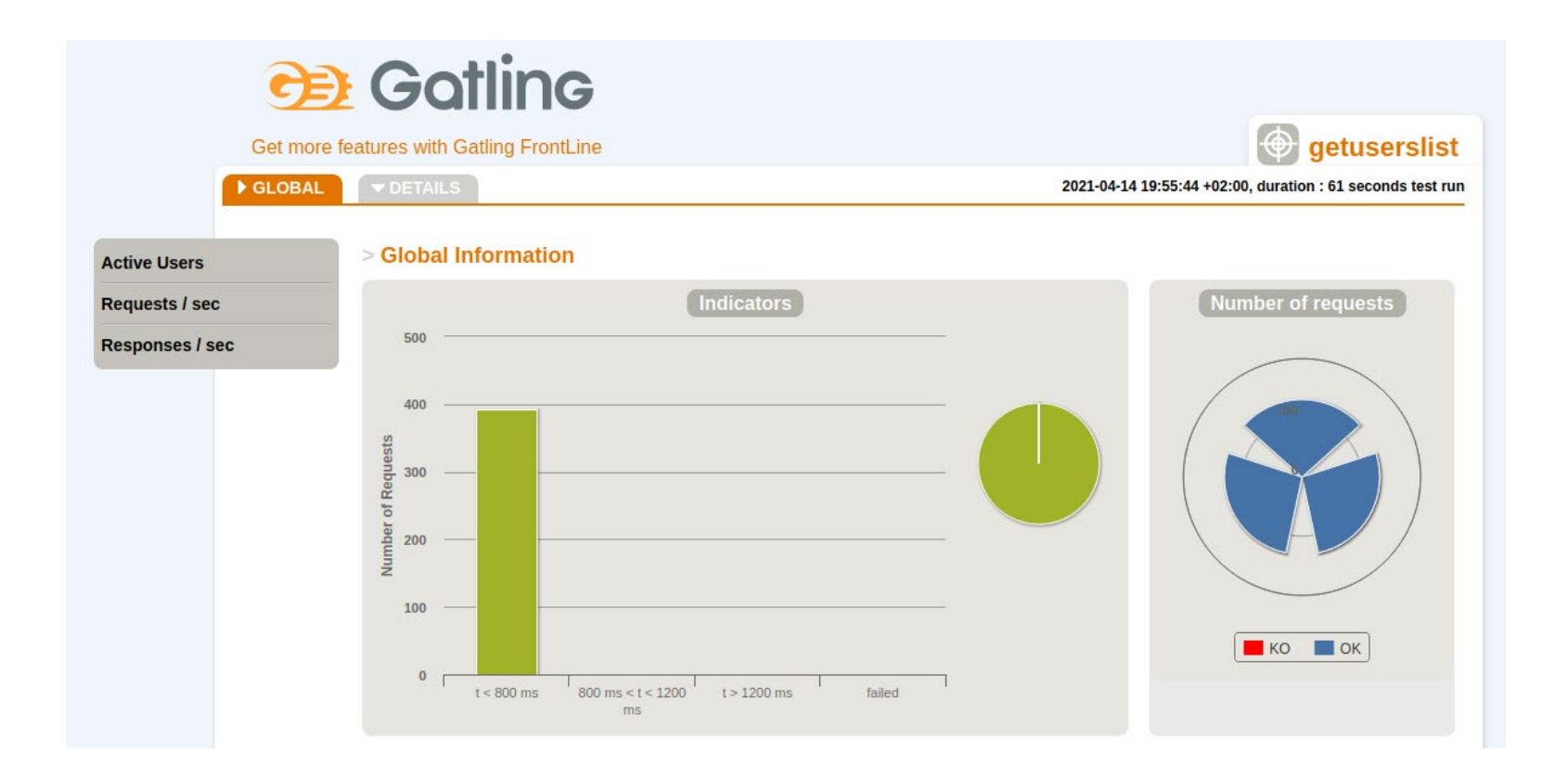

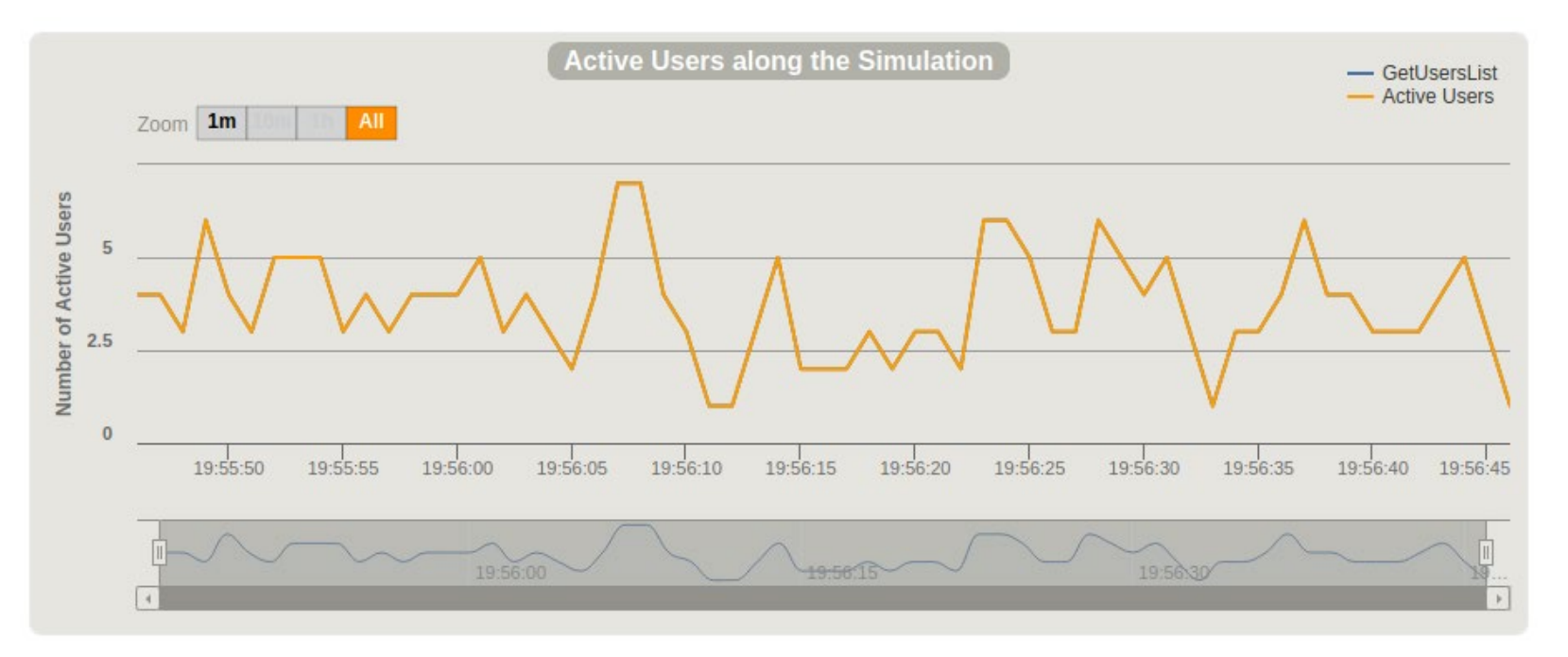

## **Active Users along the Simulation**

It displays the number of active users (sending requests and receiving responses) along the simulation time. This measure can be related to others such as response times and number of requests.

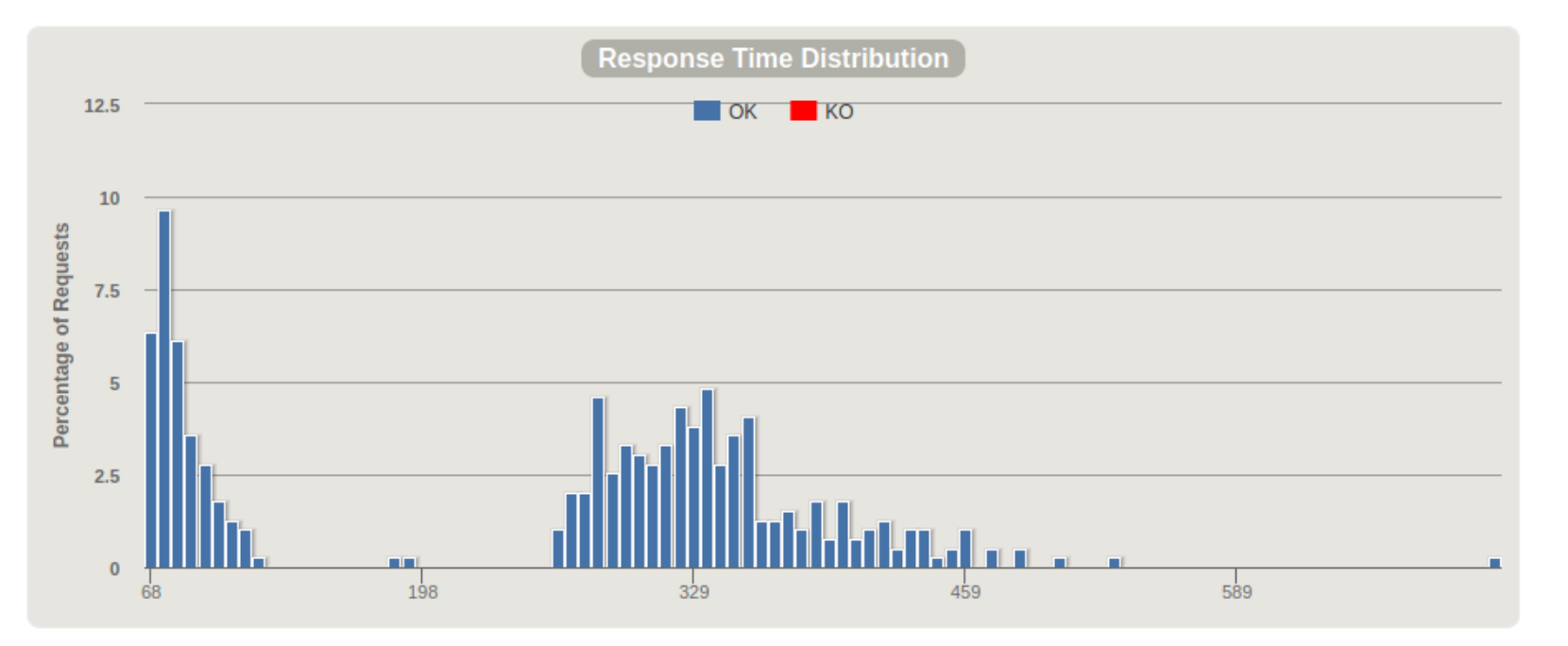

# **Response Time Distribution**

This chart shows you the percentage of all requests made during your test run on the Y axis. It will include both successes and failures. All of the Y values should add up to 100%. The response time (the time it takes to request the page and send data back to the server to acknowledge you received it) is on the x axis. As you increase load on the server, you should see the data on this chart move farther to the right (response times will get slower).

#### **Software Architecture**

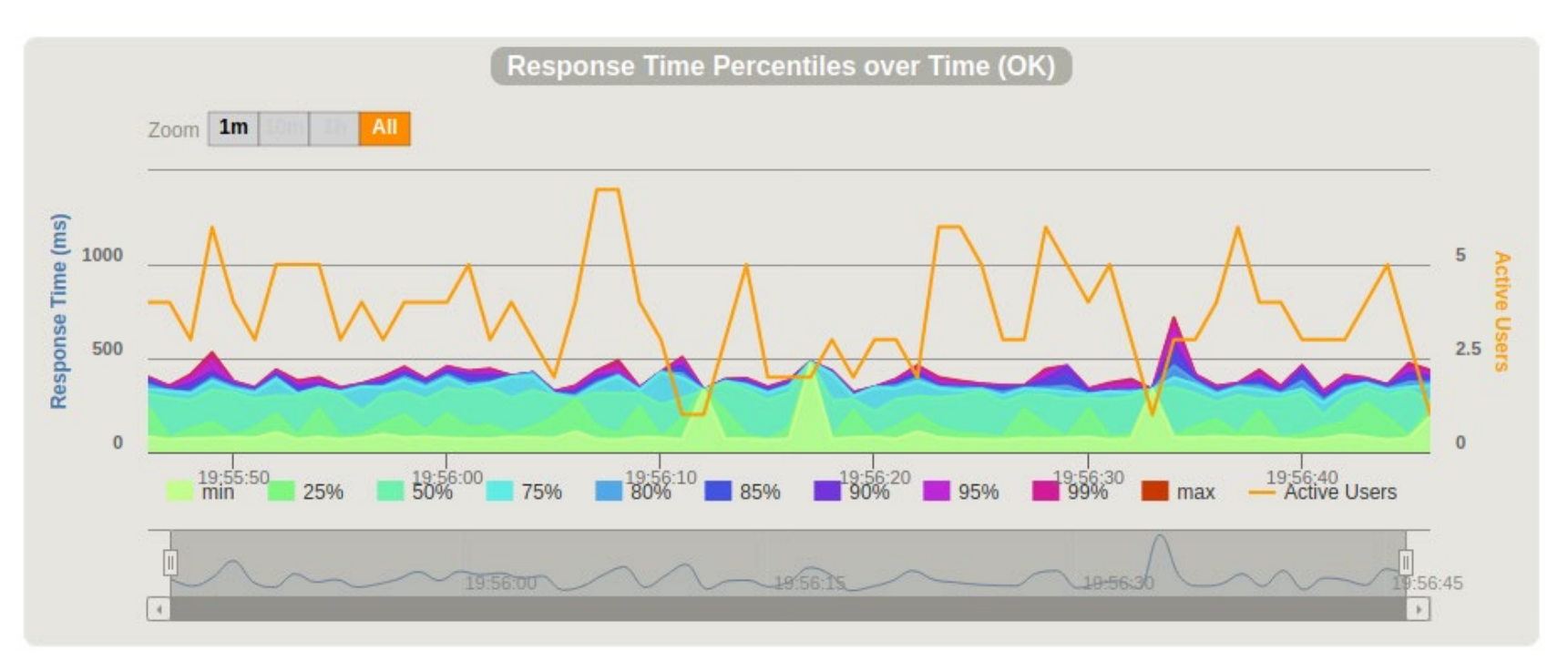

### **Response Time Percentiles over Time**

This is similar to Response Time Distribution, but it shows you the data over a longer period of time to assess how your system behaves when under a sustained load. For example, 200 users accessing various web pages over the course of 5 minutes.

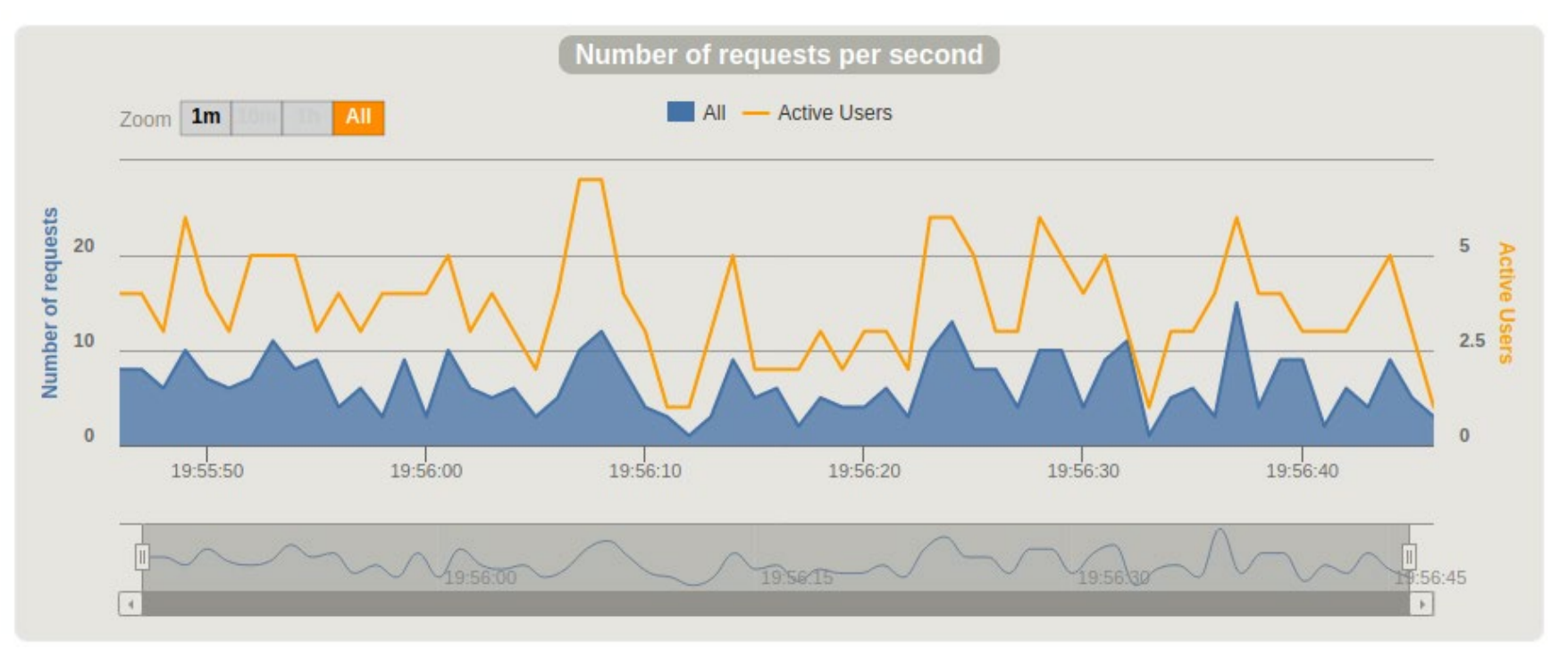

### **Requests/responses per second**

The number of times you make a request for a resource from the server per second. For example, if you simulate 200 users accessing one file on a server all at the same time once a second, you'll have 200 requests/responses per second.

Gatling concepts & DSL Simulation: Description of a load test Defines method setUp Scenario: Represents users' behaviours It is possible to inject users to scenarios Several possibilities: nothingFor atOnceUsers rampUsers constantUsersPerSec

Protocols: set protocol definitions (usually http) Assertions: Verify some statistics Can be used for continuous integration

...

## Other tests

### **Usability**

Allow to determine if a given application is easy to use. They assess users´ experience before (formative) and after (summative) the release of a given software.

Among the measures they can provide:

Ease of learning and memorising Precision and completeness Efficiency and productivity (time spent to perform a task) **Errors Satisfaction Accessibility** 

Testing techniques include observation, benchmarking, surveys, interviews, questionnaires, eye-tracking..

## Other tests

## **Security**

Allow measuring the level of security. Ethical Hacking Vulnerability reports and possible solutions

Open source: Wapiti, Zed Attack Proxy, Vega, W3af, Skipfish, Ratproxy, SQLMap, Wfuzz, Grendel-Scan, Arachni, Grabber.

## Scalability, maintainability, portability..

## Links Gatling https://gatling.io/

The Art of Destroying Your Web App With Gatling https://gatling.io/2018/03/07/the-art-of-destroying-your-web-app/

The Scala Programming Language

https://www.scala-lang.org/

#### Refactoring (Advanced Gatling-Scala)

https://gatling.io/docs/2.3/advanced\_tutorial#advanced-tutorial https://github.com/gatling/gatling/tree/master/gatling-bundle/src/main/scala/computerdatabase

#### Testing Node.Js Application with Gatling

https://blog.knoldus.com/testing-node-js-application-with-gatling/

#### Other tests

Types of software testing

https://www.softwaretestinghelp.com/types-of-software-testing/

Qué son: Pruebas de usabilidad (Andrea Cantú)

https://blog.acantu.com/que-son-pruebas-usabilidad/

An overview on usability testing & 6 tools to automate it https://www.cubettech.com/blog/an-overview-on-usability-testing-6-tools-to-automate-it/

¨Solución automatizada de pruebas de penetración y auditoría de seguridad para entornos de prestación de servicios empresariales en Cloud¨ David Lorenzo González, Trabajo fin de Grado (Universidad de Oviedo)